## **Case 12. Activity Decomposition Table**

To create an Activity Decomposition Table

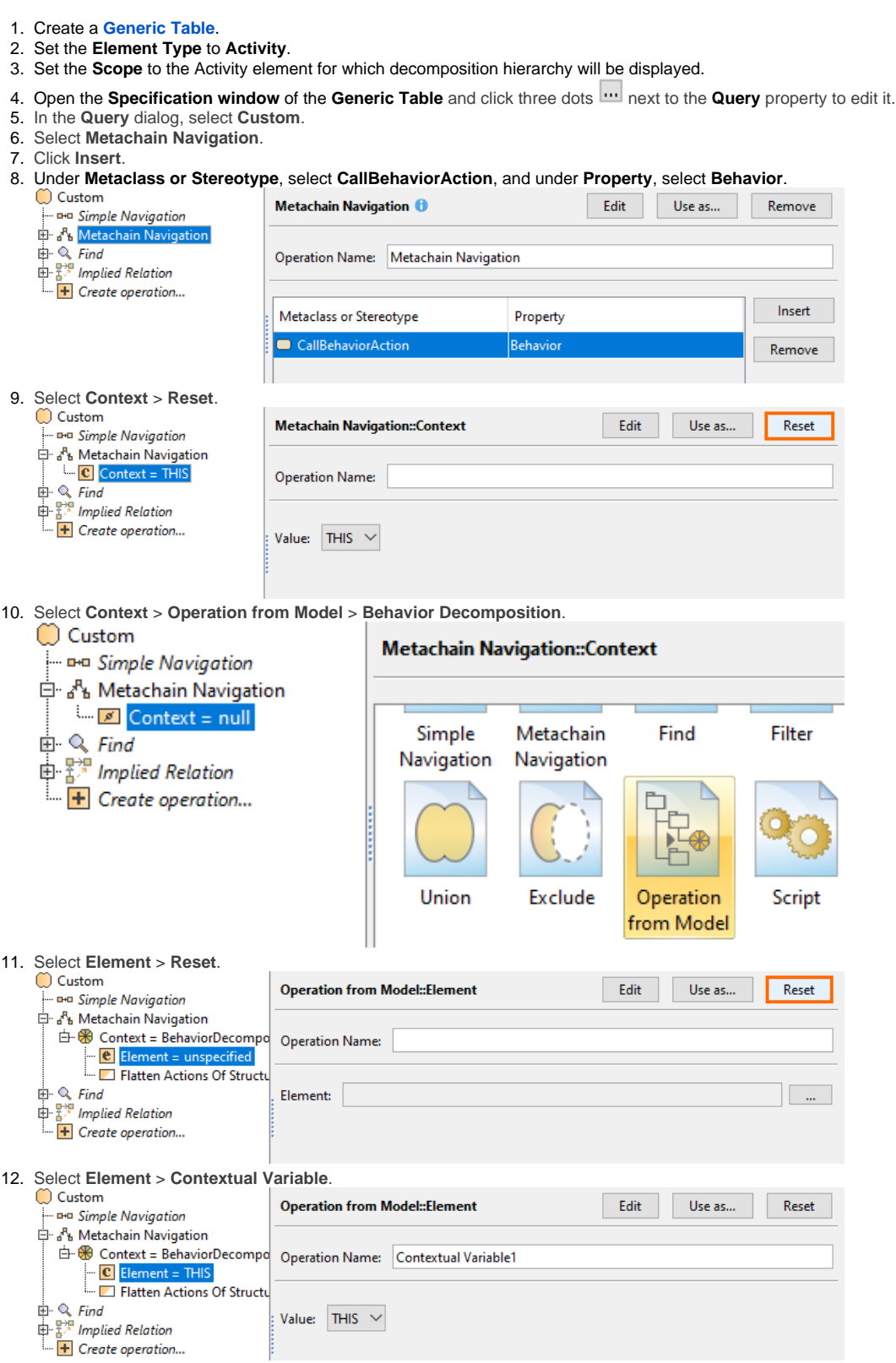

13. Select the **Build Hierarchy** check box to recursively execute the specified expression for building a multilevel hierarchy starting from the scope as

14. the root. Click **OK**.

## **Sample model**

The model used in these examples is the Case Studies for Querying the Model sample model. To open this model, you need to download case studies for [querying the model.mdzip](https://docs.nomagic.com/download/attachments/90392888/case%20studies%20for%20querying%20the%20model.mdzip?version=4&modificationDate=1664262139340&api=v2).